# ФАЙЛЫ И ФАЙЛОВАЯ СИСТЕМА

**Из опыта работы учителя информатики МБОУ СОШ №7 г. Лениногорска РТ Ахметшиной Альбины Хамитовны**

**Что такое файл?**

Все программы и данные хранятся в долговременной (внешней) памяти компьютера в виде файлов.

*Файл* — это определенное количество информации (программа или данные), имеющее имя и хранящееся в долговременной (внешней) памяти.

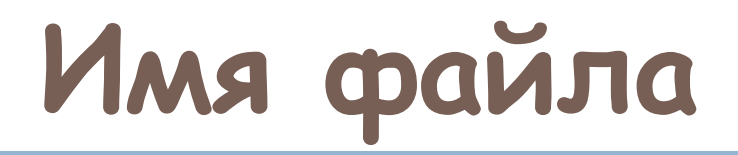

 Имя файла состоит из двух частей, разделенных точкой: собственное *имя файла* и *расширение*, определяющее его тип .

 Собственно имя файлу дает пользователь, а тип файла обычно задается программой автоматически при его создании.

*Пример: имя файла* proba.txt

собственное имя расширение

Единицы измерения информации.doc

#### **Правила записи имени файла:**

1. В собственном имени разрешается использовать до 255 символов, включая пробелы.

 Расширение файла может содержать от 1 до 3(как правило) и более символов.

- 2. Разрешается использовать символы национальных алфавитов, в частности русского.
- 3. Разрешается использовать пробелы и другие символы, за исключением следующих девяти:

**/ \ : \* ? " < > |**

4. В имени файла можно использовать несколько точек. Расширением имени считаются все символы, стоящие за последней  $T$  $\Omega$ ,  $\Omega$ 

#### **Знаете ли вы расширения этих файлов???**

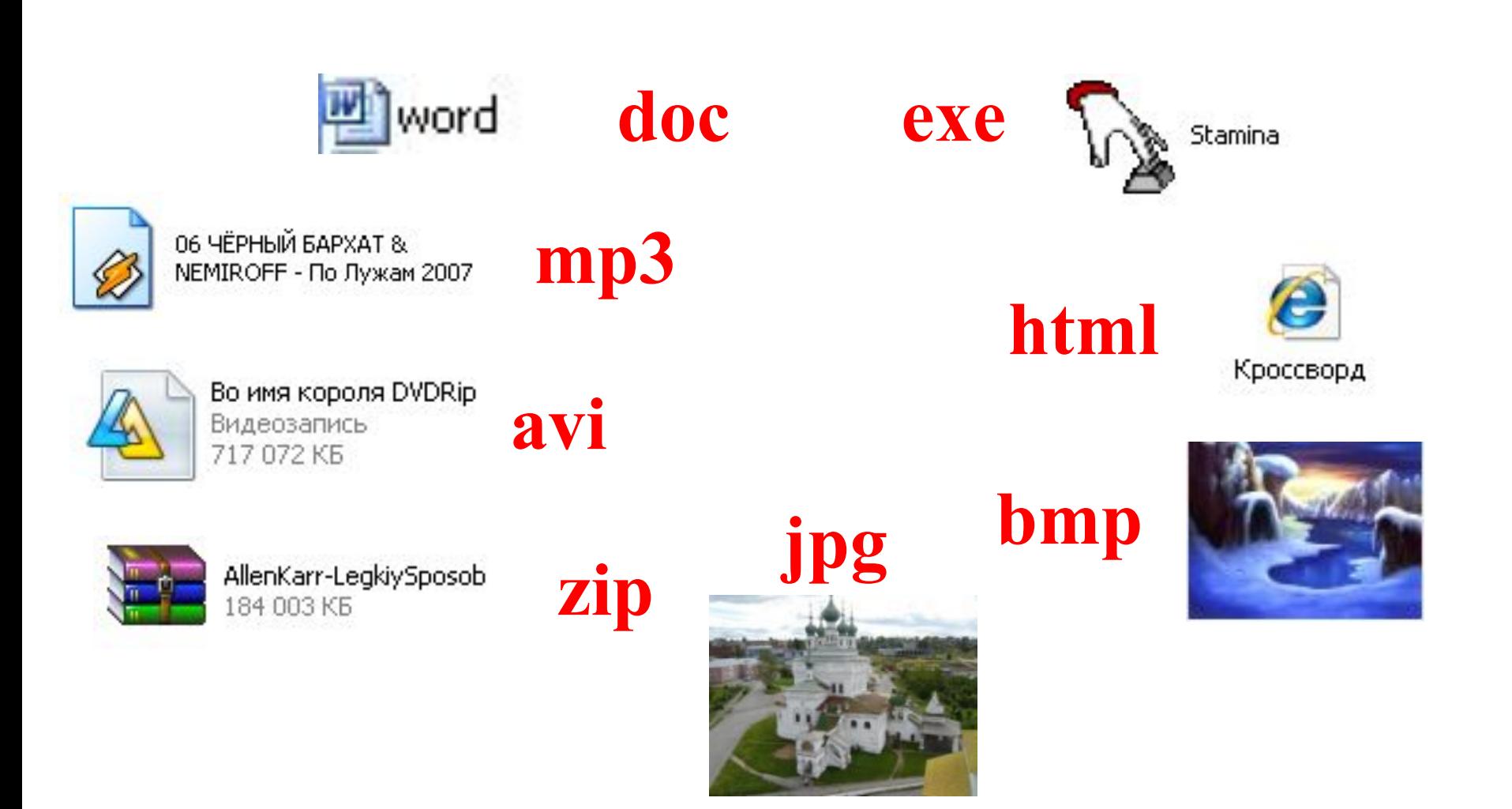

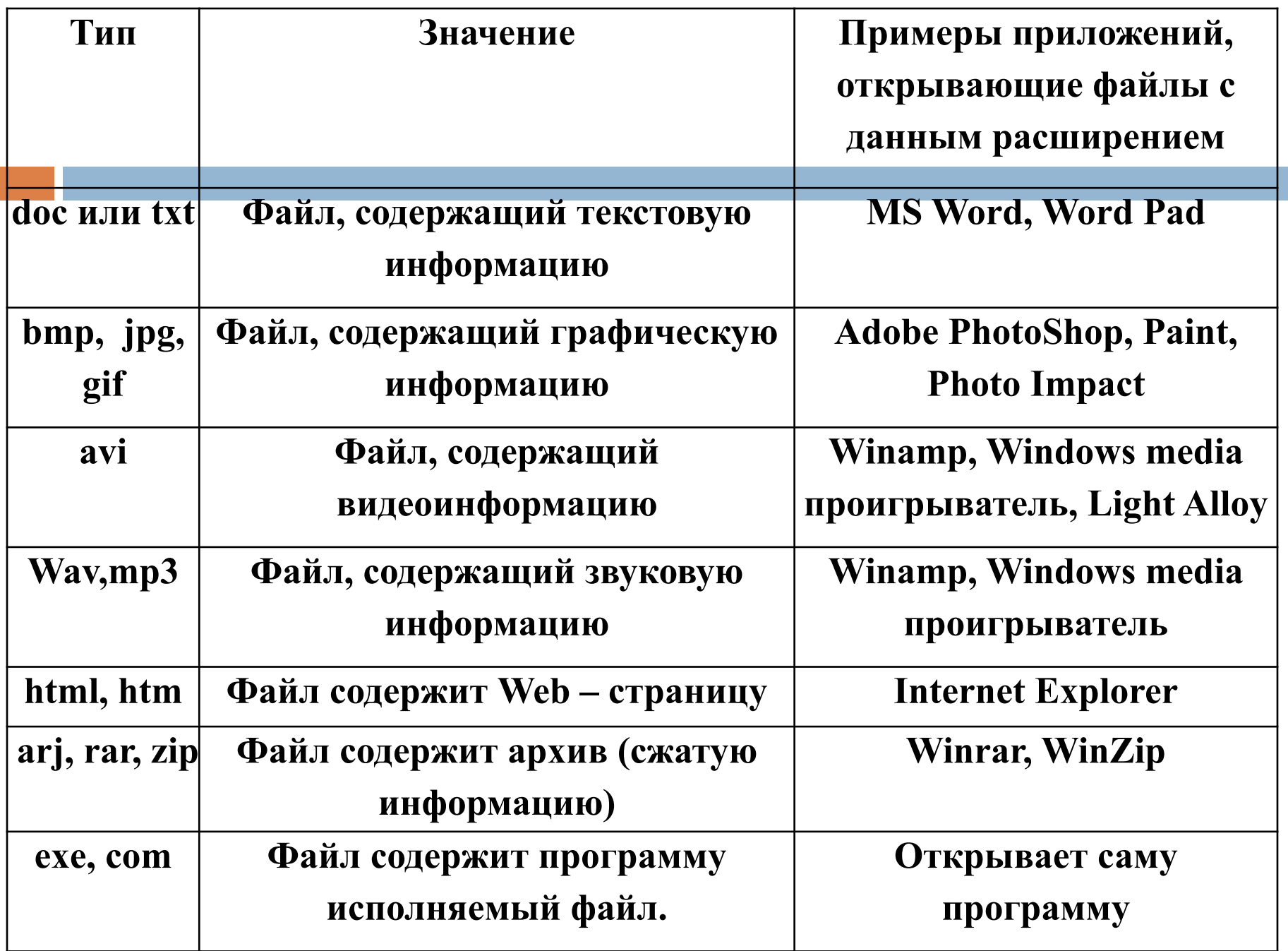

## **Любой файл характеризуется набором:**

- \* параметров (имя, расширение, размер, дата создания, дата последней модификации (изменения));
- \* атрибутов (архивный, системный, скрытый, только для чтения и т.п.).

#### **Файловая система**

 На каждом носителе информации (гибком, жестком или лазерном диске) может храниться большое количество файлов. Порядок хранения файлов на диске определяется установленной файловой системой.

 *Файловая система* - это система хранения файлов и организации каталогов.

#### **Одноуровневая файловая система**

 Для дисков с небольшим количеством файлов (до нескольких десятков) удобно применять *одноуровневую файловую систему*, когда каталог (оглавление диска) представляет собой линейную последовательность имен файлов. Для отыскания файла на диске достаточно укарневой

каталог

#### **Многоуровневая иерархическая файловая система**

 Если на диске хранятся сотни и тысячи файлов, то для удобства поиска файлы организуются в *многоуровневую иерархическую файловую* систему, которая имеет «древовидную» структуру (имеет вид перевернутого дерева).

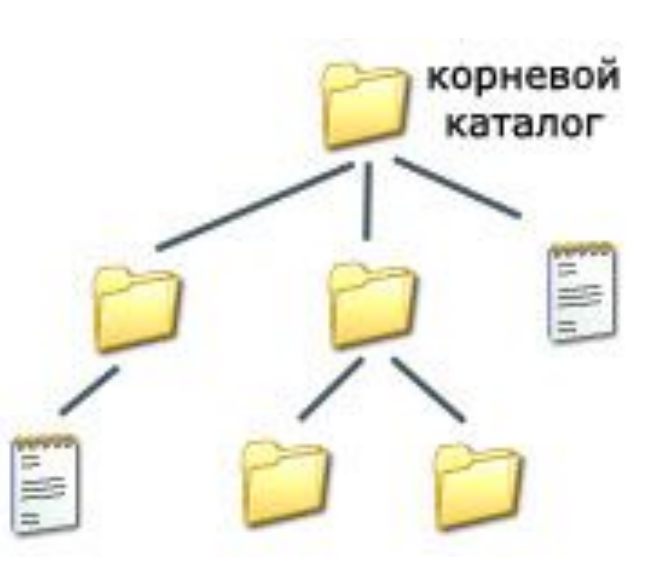

## **Путь к файлу**

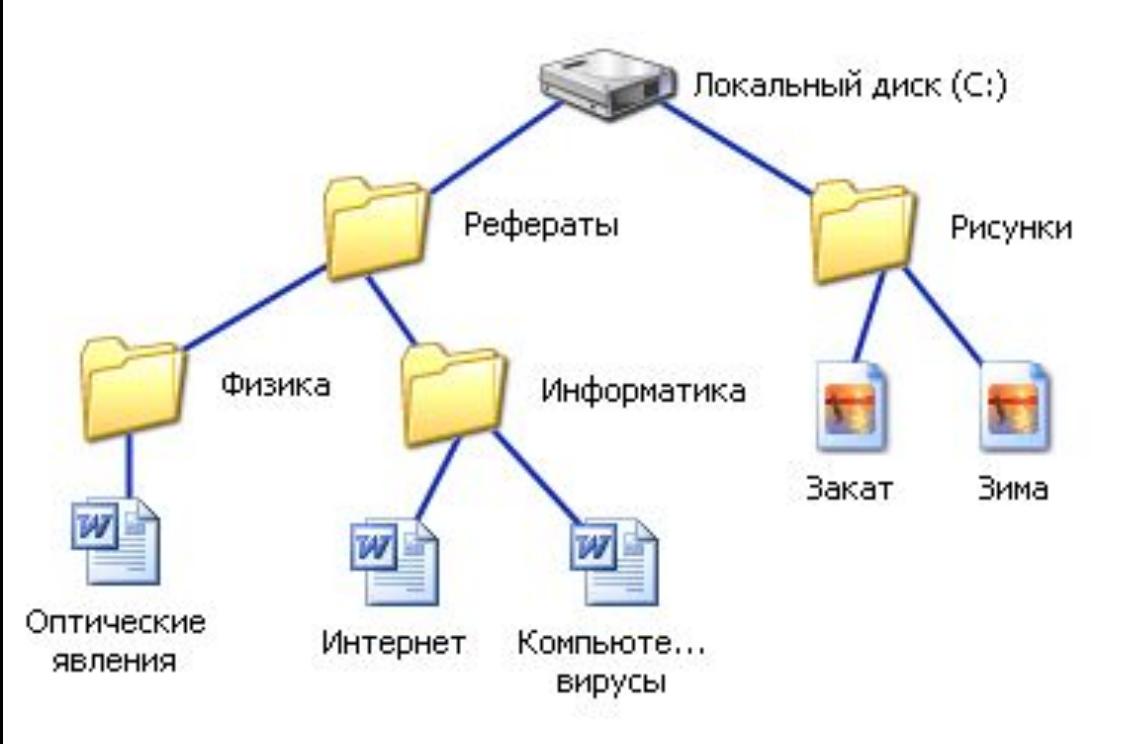

**C:\Рефераты\ C:\Рефераты\Физика\ C:\Рефераты\Информатика\ C:\Рисунки\** 

 Для того чтобы найти файл в иерархической файловой структуре необходимо указать *путь к файлу*. В путь к файлу входят записываемые через разделитель "\" логическое имя диска и последовательность имен вложенных друг в друга каталогов, в последнем из которых находится

## **Полное имя файла**

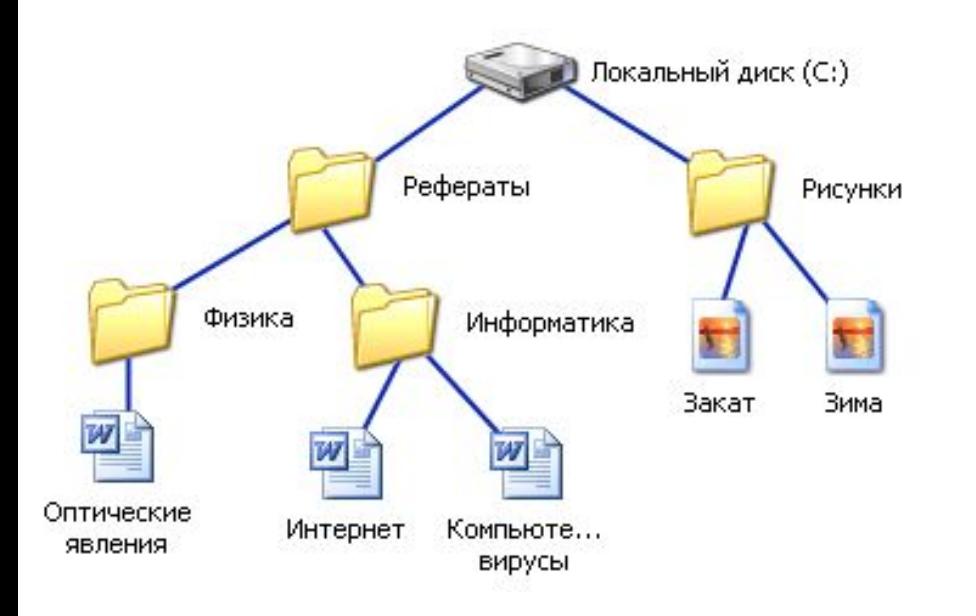

 Путь к файлу вместе с именем файла называют *полным именем файла*.

**C:\Рефераты\Физика\Оптические явления.doc C:\Рефераты\Информатика\Интернет.doc C:\Рефераты\Информатика\Компьютерные вирусы.doc C:\Рисунки\Закат.jpg C:\Рисунки\ Зима.jpg**

#### **Папка**

 В операционной системе Windows вместо каталогов используется понятие «папка».

 *Папка* – это объект Windows, который предназначен для объединения файлов и других папок в группы.

 Понятие папки шире, чем понятие «каталог». В Windows на вершине иерархии папок находится папка Рабочий стол. (Следующий уровень представлен папками Мой компьютер, Корзина и Сетевое окружение (если компьютер подключен к локальной сети).

## **Иерархии папок Windows**

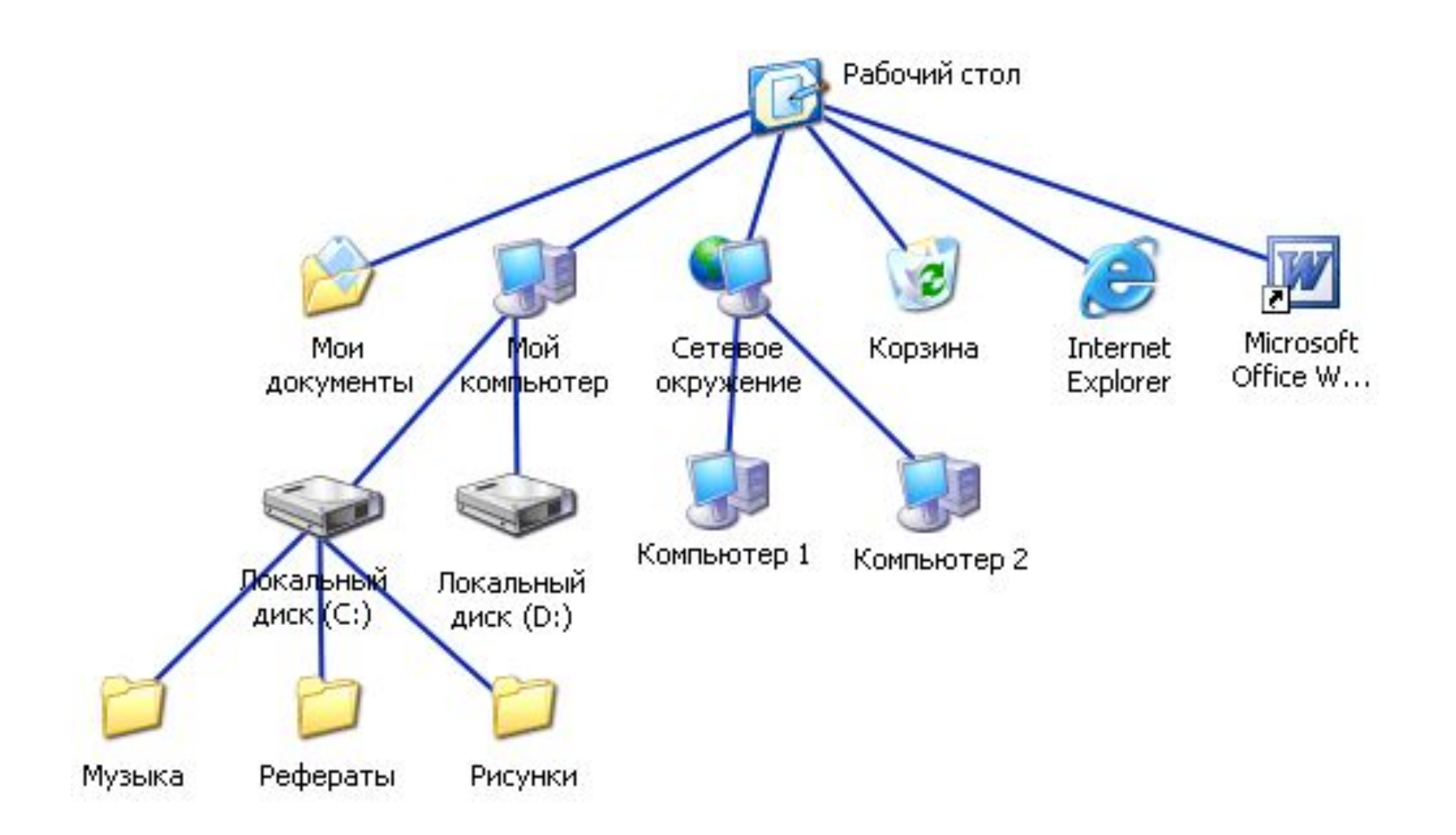

### **Операции с файлами и папками**

- <sup>◻</sup> **Копирование** (копия файла помещается в другую папку);
- <sup>◻</sup> **Перемещение** (сам файл перемещается в другую папку);
- <sup>◻</sup> **Удаление** (запись о файле удаляется из папки);
- <sup>◻</sup> **Переименование** (изменяется имя файла).

#### **Запишите полные имена всех файлов**

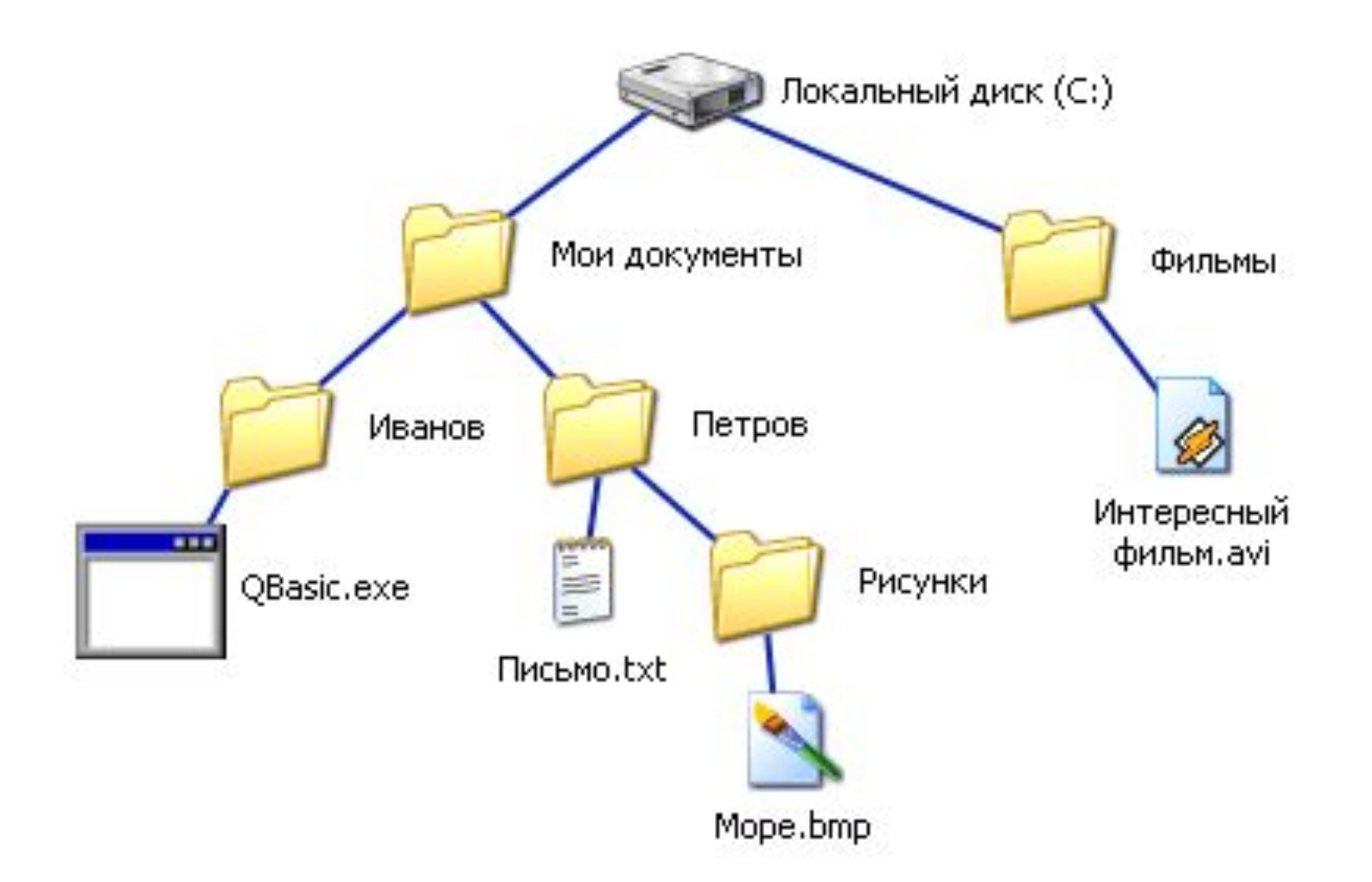

#### **Запишите полные имена всех файлов**

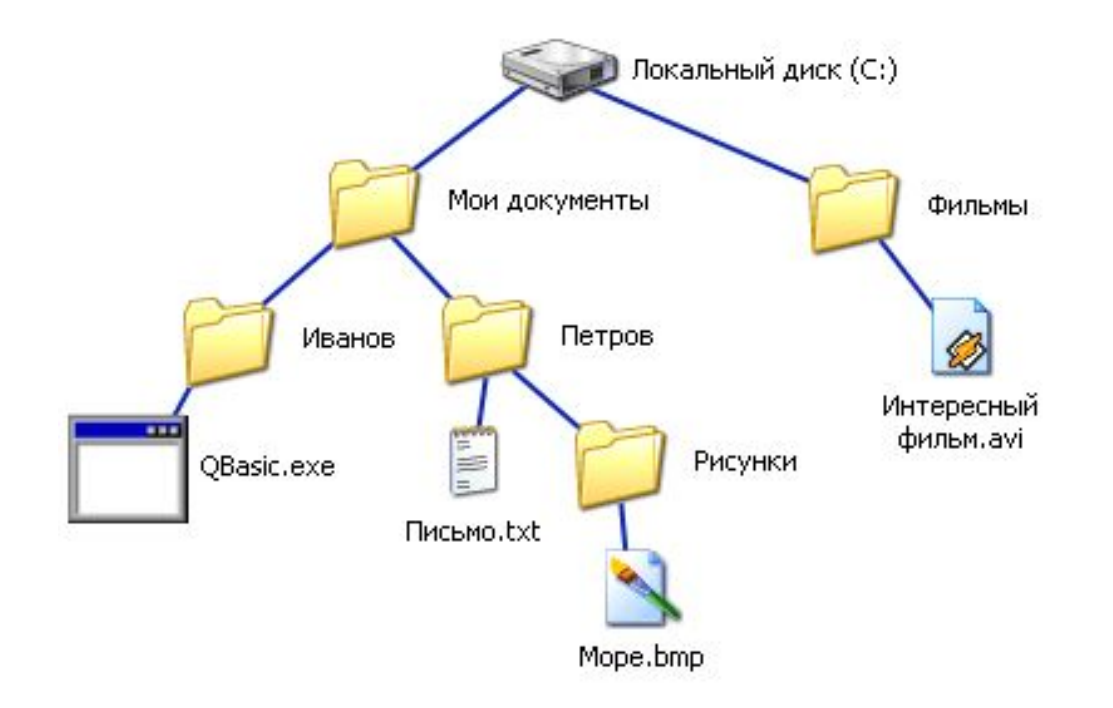

**C:\Мои документы\Иванов\QBasic.doc C:\Мои документы\Петров\Письмо.txt C:\Мои документы\Петров\Рисунки\Море.bmp C:\Фильмы\Интересный фильм.avi**

#### **p C:\Мои документы \Доклад.doc**

**C:\Рисунки\Природа\Небо.bmp C:\Рисунки\Природа\Снег.bmp C:\Рисунки\Компьютер\Монитор.bm**

## **Постройте дерево каталогов**

#### **Постройте дерево каталогов**

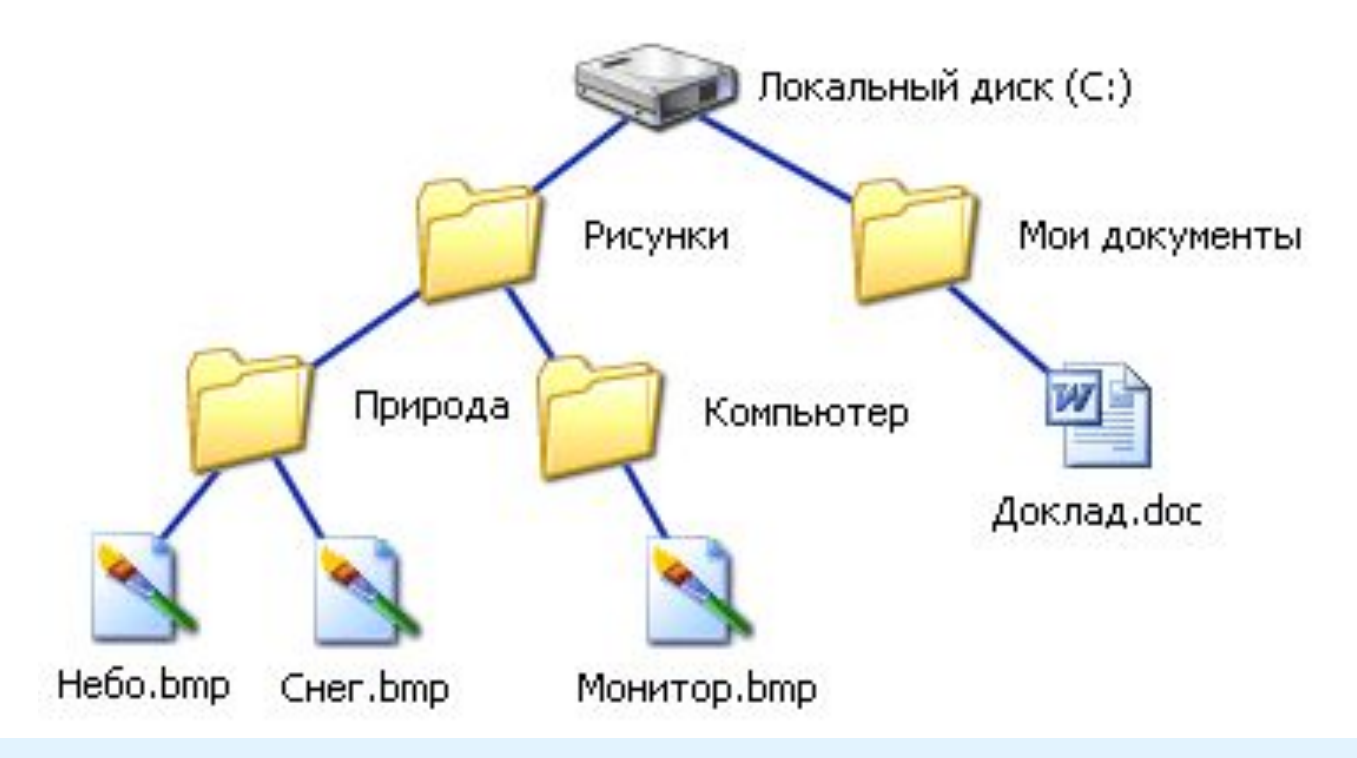

**C:\Рисунки\Природа\Небо.bmp C:\Рисунки\Природа\Снег.bmp C:\Рисунки\Компьютер\Монитор.bmp C:\Мои документы\Доклад.doc**